# VIDEO<sup>></sup>BRAIN

## **Photoshop CS4 Dirty Tricks Farbkorrekturen, Freisteller, Effekte und mehr!**

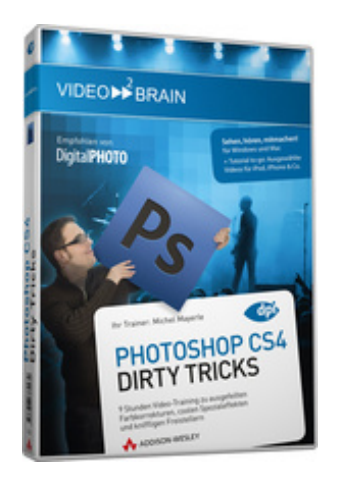

**ISBN 978-3-8273-6223-0 Video-Training auf DVD mit Bonusmagazin + Tutorial to go: Mit Videos für iPod, iPhone & Co.** Dieses Training fängt dort an, wo andere aufhören! 9 Stunden geballte Infos zu Themen wie LAB-Farbkorrekturen, Spezialeffekten, kniffligen Freistellern, Automation oder speziellen Schärfungstechniken. Michel Mayerle geht auf schwierige Fragen ein, die im stressigen Praxisalltag eines jeden Bildbearbeiters oder Fotografen auftauchen. Wer Photoshop bis an die Grenzen ausreizen und schneller arbeiten will, ist hier goldrichtig!

Ihr(e) Trainer: **[Michel Mayerle](http://www.video2brain.com/de/trainer-97-p409.htm)**

Als Photoshop-Freak gibt Michel Mayerle seine Begeisterung an all jene weiter, die sich nicht mehr länger mit den Basisfunktionen begnügen wollen. Als Fachhochschul-Dozent, Seminarleiter und regelmäßiger Referent auf internationalen Photoshop-Messen pflegt er engen Kontakt zu Photoshop-Anwendern auf der ganzen Welt. Ihm ist wohl bekannt, welche Fragen anspruchsvolle Anwender beschäftigen!

In diesem Training geht er auf knifflige Fragen ein, die im stressigen Praxisalltag eines jeden Bildbearbeiters oder Fotografen auftauchen. Außergewöhnliche Probleme müssen manchmal auch mit unkonventionellen Techniken gelöst werden, die er meisterhaft beherrscht. Was Sie hier lernen, können Sie nicht einfach im Handbuch nachschlagen!

## **Aus dem Inhalt:**

## **Navigieren und Einrichten**

Photoshop hat eine Menge Optimierungspotenzial, wie Sie im ersten Teil sehen werden. Mit wenigen Mausklicks können Sie Voreinstellungen, Tastaturbefehle und Arbeitsbereiche für Ihre tägliche Arbeit anpassen. Wenn Sie zusätzlich noch einige Tricks beim Navigieren beachten, werden Sie im Alltag wesentlich schneller vorwärts kommen.

## **Kurzbefehle für Fortgeschrittene**

In diesem Kapitel geht es darum, Photoshops Kurzbefehle bis an die Grenzen auszureizen. Sie werden einerseits einige unverzichtbare und gleichzeitig versteckte Kurzbefehle kennen lernen, anderseits bekommen Sie Anregungen, wo zusätzliche Kurzbefehle angebracht sind. Viele Tipps und Tricks für ein schnelles Arbeiten runden dieses Kapitel ab.

## **Tipps und Tricks rund um das Farbmanagement**

In diesem Kapitel betrachten wir das Thema Farbmanagement einmal von einer anderen Seite. Es geht nicht darum, welche Farbeinstellungen für welche Zwecke geeignet sind, sondern darum, wie man sich einige spezielle Optionen für vollkommen andere Zwecke zunutze machen kann und z. B. mit einem ICC-Profil zum perfekten Freisteller gelangt oder Druckfarbe mit maximalem GCR einspart und vieles mehr!

## **Automation**

In diesem Kapitel erhalten Sie viele Ideen, welche Arbeiten sich in Photoshop automatisieren lassen. Das geht sogar so

weit, dass Photoshop-Aktionen automatisch bei gewissen Ereignissen ausgeführt werden. Ein Teil der Automation erfolgt jedoch viel einfacher über die Adobe Bridge – die Filme dieses Kapitels zeigen, wie's funktioniert.

## **Farbkorrekturen für Fortgeschrittene**

In diesem Kapitel erfahren Sie eine Menge Tipps und Tricks zum Thema Farbkorrektur und Bildoptimierung. Wenn Sie mit klassischen Farbkorrekturen nicht mehr klarkommen, helfen Ihnen die gezeigten Methoden bestimmt weiter.

## **Unscharf maskieren für Profis**

Bilder zu schärfen, bedeutet mehr als nur blindlings den Unscharf-maskieren-Filter anzuwenden. In diesem Kapitel erfahren Sie, was beim Schärfen genau passiert und welche Konsequenzen sich daraus ergeben. Wir evaluieren geeignete Farbräume und schärfen gezielt für bestimmte Motive.

#### **Freistellen und Maskieren**

Eine Vielzahl der Auswahlen können Sie über Blendmodi erstellen, insbesondere, wenn es sich um Glas oder dunkle Motive handelt. Aber auch Kanäle sind bei der Auswahl eine große Hilfe. Kombinieren Sie die Kanäle mit den Bildberechnungen, können Sie sogar Kanäle aus anderen duplizierten Dateien kopieren. Mehr dazu in diesem Kapitel.

## **Spezialeffekte**

Neben der klassischen Bildbearbeitung eignet sich Photoshop auch hervorragend für Spezialeffekte. Dieses Kapitel befasst sich mit einigen wichtigen Filtern, Pinselwerkzeugen und 3D

#### **Voraussetzungen:**

- 512 MB RAM
- DVD-Laufwerk
- Soundkarte, Lautsprecher bzw. Kopfhörer
- Bildschirmauflösung mind. 1024x768
- Windows XP/Vista oder Mac OS X ab 10.1
- Pentium 4 ab 2,6 GHz oder G5

## **Inhaltsverzeichnis**

#### **Navigieren und Einrichten**

#### **Intelligentes Navigieren**

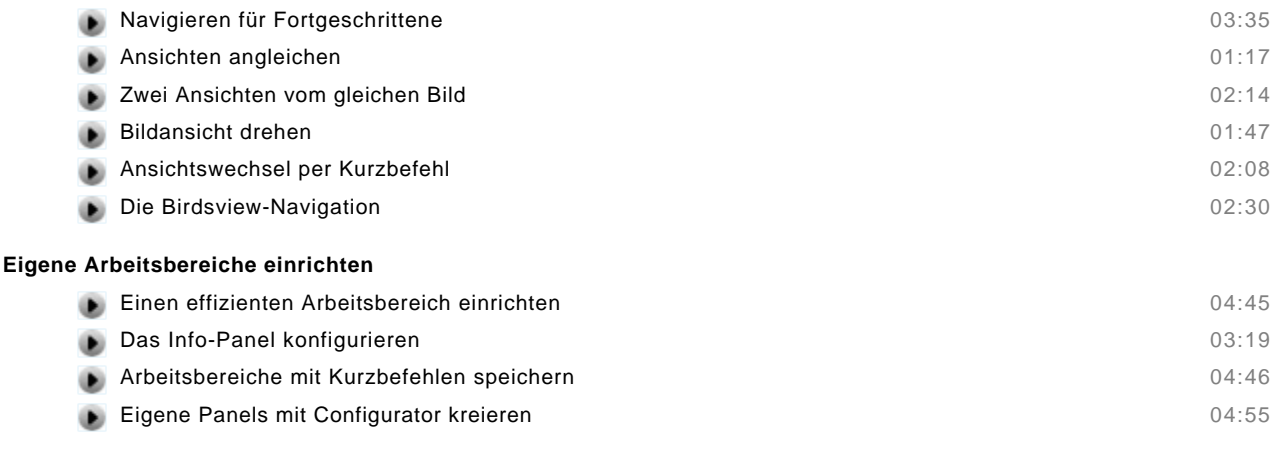

#### **Wichtige Voreinstellungen einrichten**

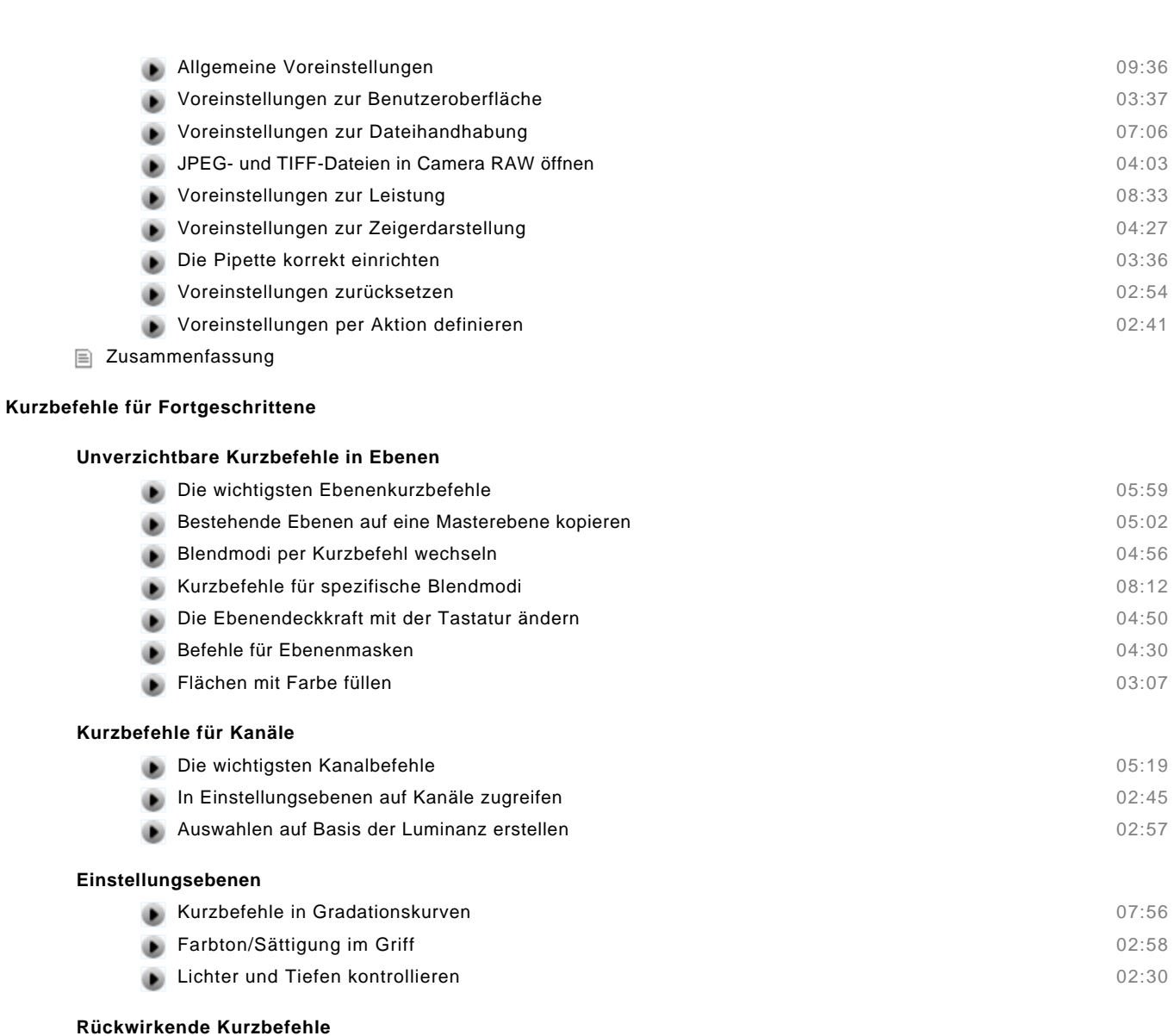

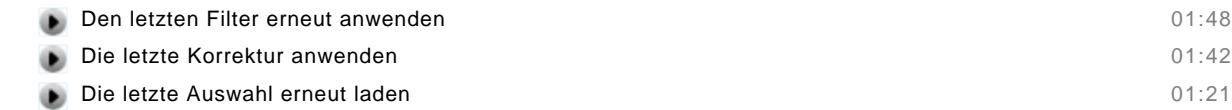

#### **Praktische Kurzbefehle ergänzen**

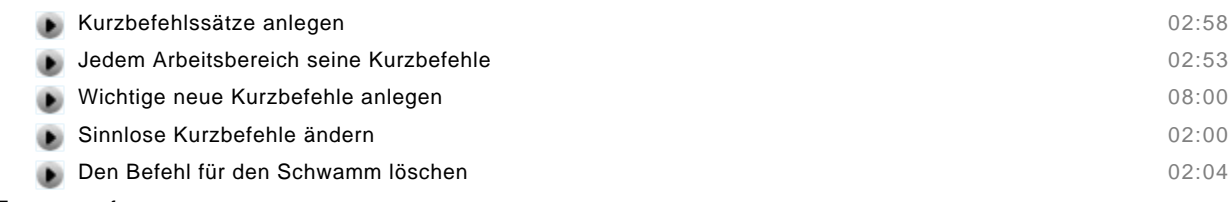

Zusammenfassung

## **Tipps und Tricks rund um das Farbmanagement**

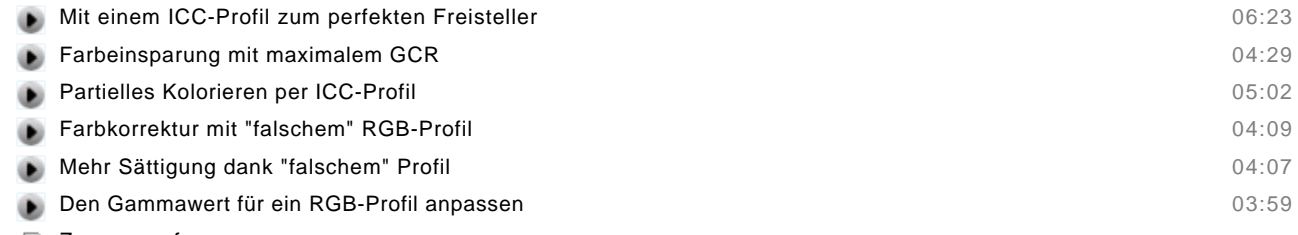

Zusammenfassung

#### **Automation**

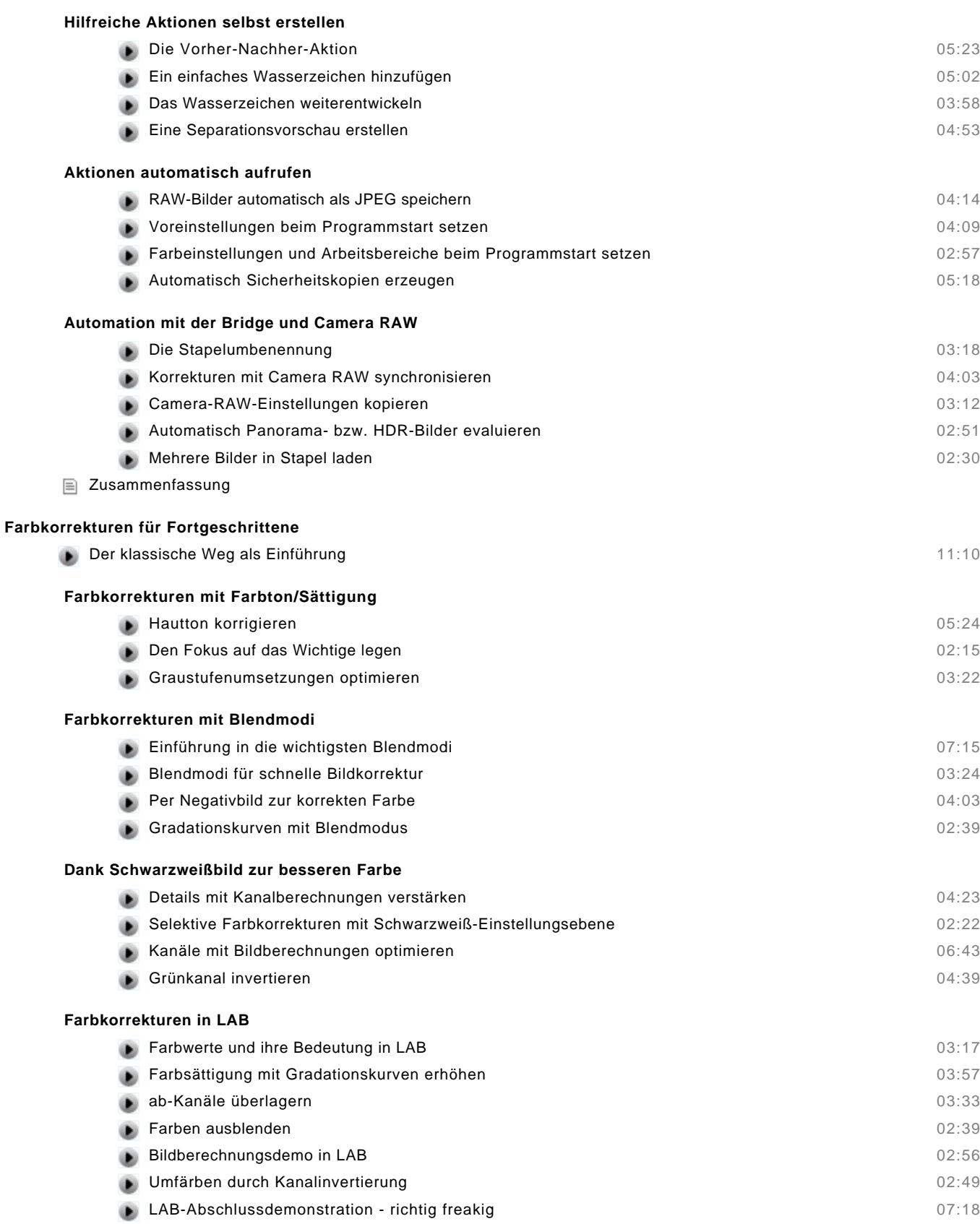

Zusammenfassung

#### **Unscharf maskieren für Profis**

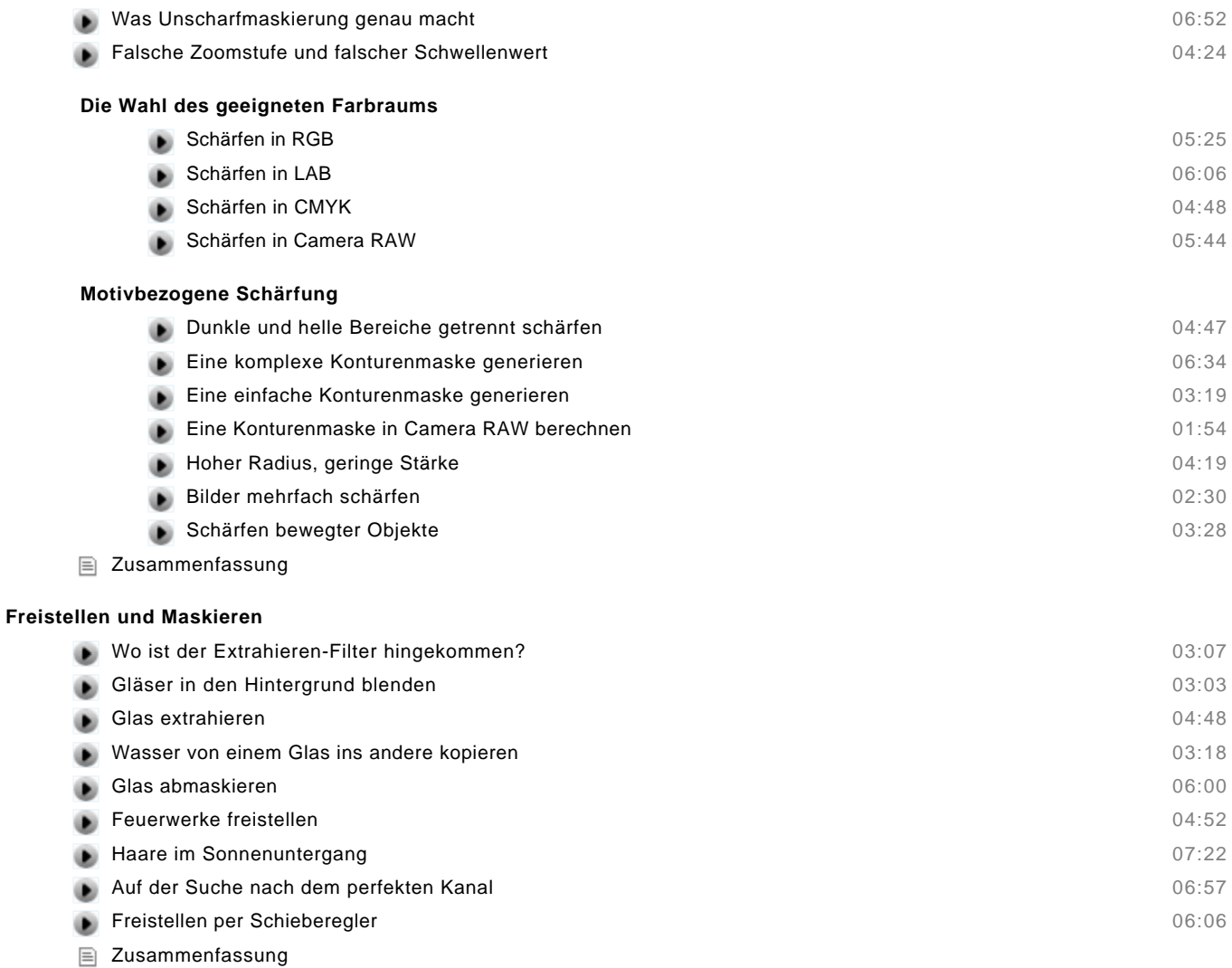

#### **Spezialeffekte**

#### **Effekte mit Filter und Pinsel**

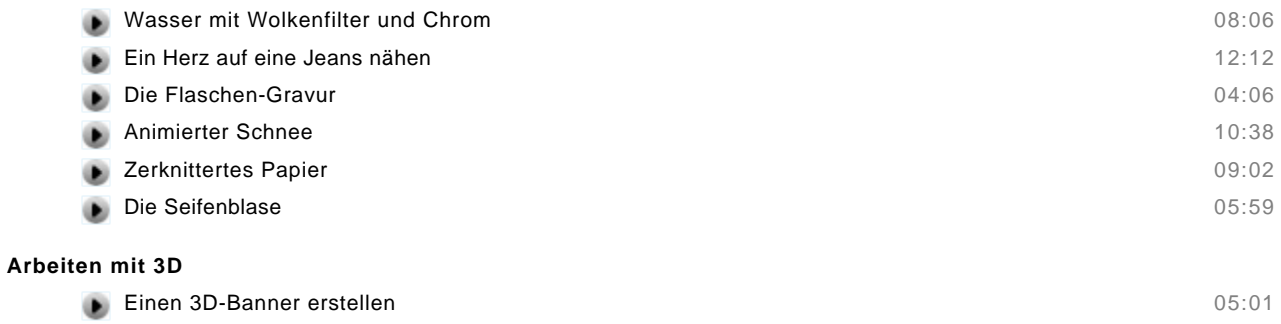

# **13D-Objekte kombinieren und maskieren 1200 auch der Steiner auch der Steiner General Ausgebergen der Steiner G**

- Ein Mond, der sich um die Erde dreht 08:44
- Zusammenfassung